# CHECKING TARIFF RATES: EXISTING, NEW OR AMENDMENT?

http://www.ratewave.com/DanmarLines/index.html

# CHECKING TARIFF RATES:

- Many rates that you file may already exist in your company's Tariff.
- To limit the filing of multiple entries of the same commodity, we recommend you look up your current commodity to confirm if it has already been posted earlier in the Tariff; either by your office or another Danmar office.
- Our compilers use the same item numbers whenever possible for the same commodities to minimize confusion.
- The following will explain how to use our internal search engines to find existing commodities.

# Finding Tariff No.

- Go to: www.ratewave.com.
- Click "RATE TARIFFS."
- Find and click "DANMAR LINES" in the list of Ocean Carriers.
- Click "EXPORT TARIFF SECTIONS" (for rates from the USA) or "IMPORT TARIFF SECTIONS" (for rates to the USA) – both sections require passwords.
- Find and click on "TARIFF SECTION XYZ" Tariffs are listed alphabetically by country of destination or origin (not including the United States).

### **SEARCH FEATURES AVAILABLE**

- Current Tariff Information
	- [Tariff Information Record](http://www.ratewave5.com/AEIOceanServicesInc/404/t0000004.htm)
	- [Rules](http://www.ratewave5.com/AEIOceanServicesInc/404/t0000005.htm)
	- [Commodity Index \(By Number\)](http://www.ratewave5.com/AEIOceanServicesInc/404/t0000002.htm)
	- [Commodity Index \(By Name\)](http://www.ratewave5.com/AEIOceanServicesInc/404/t0000003.htm)
	- **[Location Groups](http://www.ratewave5.com/ratewave/402/index.html)**
	- [Commodity Index Search](http://www.ratewave5.com/AEIOceanServicesInc/404/srch004.htm)
	- [TLI Search](http://www.ratewave5.com/AEIOceanServicesInc/404/srch002.htm)
	- **[Certification Information](http://www.ratewave5.com/AEIOceanServicesInc/404/authority.htm)**
	- [Origin Scope](http://www.ratewave5.com/AEIOceanServicesInc/404/t0000015.htm)
	- **[Destination Scope](http://www.ratewave5.com/AEIOceanServicesInc/404/t0000014.htm)**
	- [Tables](http://www.ratewave5.com/AEIOceanServicesInc/404/t0000013.htm)
	- **[Charges](http://www.ratewave5.com/AEIOceanServicesInc/404/t0000007.htm)**
	- [Control Number Search](http://www.ratewave5.com/AEIOceanServicesInc/404/srch007.htm)

The three titles in large print are the primary *search* features when looking for rates in your Tariff.

### Commodity Index (By Number)

- If you happen to know the item number that RateWave has assigned to your commodity, CLICK HERE.
- You will see an index of all of our Items for the Tariff in NUMERICAL order;
- For example:
- [000001.1000 -](http://www.ratewave5.com/AEIOceanServicesInc/614/t0000146.htm) [CARGO, N.O.S. Eff: 01SEP2003](http://www.ratewave5.com/AEIOceanServicesInc/614/t0000146.htm)
- [003316.0000 -](http://www.ratewave5.com/AEIOceanServicesInc/614/t0002113.htm) [LIFTING MACHINERY WITH BATTERIES,... Eff: 16JAN2009](http://www.ratewave5.com/AEIOceanServicesInc/614/t0002113.htm)
- [078090.0080 -](http://www.ratewave5.com/AEIOceanServicesInc/614/t0001543.htm) [AUTO PARTS AND VEHICLES Eff: 07AUG2007](http://www.ratewave5.com/AEIOceanServicesInc/614/t0001543.htm)
- [081390.0200 -](http://www.ratewave5.com/AEIOceanServicesInc/614/t0000148.htm) [BEVERAGES, ALCOHOLIC Eff: 01SEP2003](http://www.ratewave5.com/AEIOceanServicesInc/614/t0000148.htm)
- [081390.0230 -](http://www.ratewave5.com/AEIOceanServicesInc/614/t0001208.htm) [BEVERAGES, ALCOHOLIC: COGNAC Eff: 13FEB2007](http://www.ratewave5.com/AEIOceanServicesInc/614/t0001208.htm)
- [081390.9080 -](http://www.ratewave5.com/AEIOceanServicesInc/614/t0001209.htm) [ALCOHOLIC BEVERAGES: WINES, LIQUORS, CHAMPAGNES Eff: 13FEB2007](http://www.ratewave5.com/AEIOceanServicesInc/614/t0001209.htm)
- [081391.0040 -](http://www.ratewave5.com/AEIOceanServicesInc/614/t0001862.htm) [FIBERS: SYNTHETIC Eff: 11JUN2008](http://www.ratewave5.com/AEIOceanServicesInc/614/t0001862.htm)

As you can see, the items are in numerical order from lowest to highest. All items are 6 digits with a 4 digit extension; for instance, 081390 is used for three items, but the 4 digit extension makes each commodity item unique.

### COMMODITY INDEX (BY NAME)

- If you happen to have the EXACT wording of a commodity description of any existing item, CLICK HERE.
- You will see an index of all of our Items for the Tariff in ALPHABETICAL order;
- For example:
- [ABRASIVE DIAMOND TOOLS FOR MAINTENANCE \(680421.0000\) Eff: 31JUL2009](http://www.ratewave5.com/AEIOceanServicesInc/614/t0002698.htm)
- [ABRASIVES, N.O.S. \(680510.0000\) Eff: 26NOV2008](http://www.ratewave5.com/AEIOceanServicesInc/614/t0002038.htm)
- [AC MOTORS, N.O.S. \(850140.0060\) Eff: 06JUL2006](http://www.ratewave5.com/AEIOceanServicesInc/614/t0001084.htm)
- [ACIDS: ACYCLIC MONOCARBOXYLIC, SATURATED, HAZ \(291590.0000\) Eff: 28MAY2009](http://www.ratewave5.com/AEIOceanServicesInc/614/t0002436.htm)
- [ACTIVATED CARBON, HAZ \(220002.0240\) Eff: 24JAN2007](http://www.ratewave5.com/AEIOceanServicesInc/614/t0001167.htm)
- [ACTUATORS AND/OR PILLARS \(842549.0120\) Eff: 13JUN2007](http://www.ratewave5.com/AEIOceanServicesInc/614/t0001464.htm)
- [ADDITIVES: COATING, FOR PLASTIC, HAZ \(391000.0000\) Eff: 10JUN2009](http://www.ratewave5.com/AEIOceanServicesInc/614/t0002497.htm)

As you can see, the items are in alphabetical beginning with A and continuing on; the Item number is seen AFTER the commodity description.

## COMMODITY INDEX SEARCH

### This is the EASIEST and FASTEST way to search RateWave's database.

You must have all or part of your commodity description AND/OR an item number to use this feature.

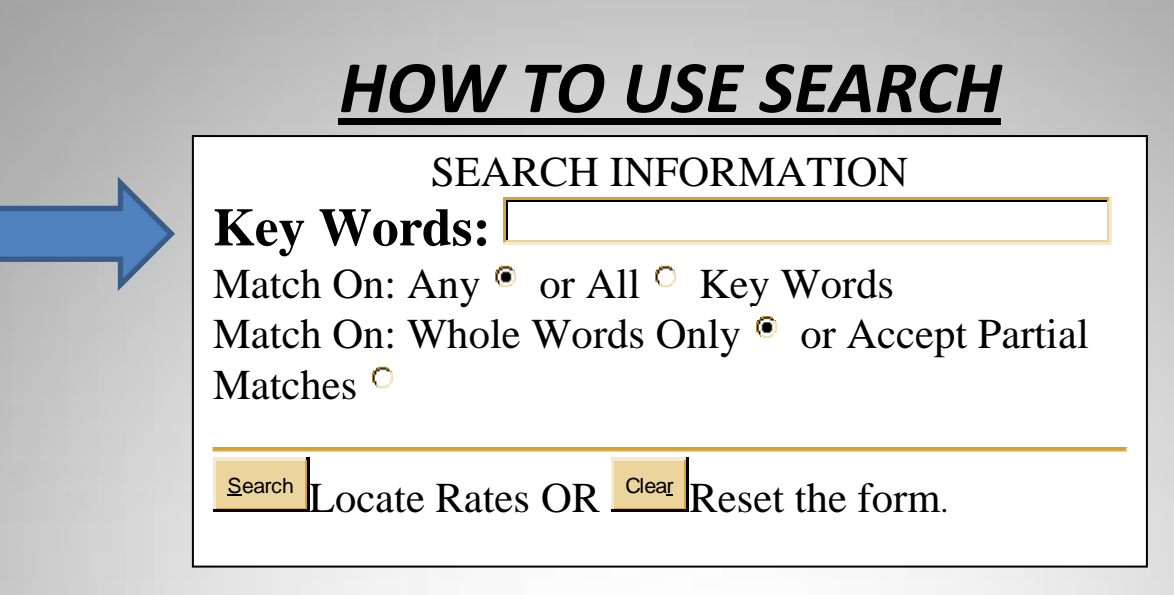

*KEY WORDS*: Using all or part of your commodity description, you may search to see if the Tariff already has an item matching your description.\*\*

If you use too generic a word, such as "PLASTIC", you may receive several or even hundreds of items in your search results.

But, if you use something a bit more specific, such as "PLASTIC CUPS" (and you specify "Match On: Key Words"), you will find yourself with significantly less search results.

If you do not see a description that you feel suits your needs, or produces "NO RESULTS", it will be considered a NEW ITEM in your Tariff. If you DO find your commodity description among the search results PLEASE use that item number in your rate filing request. Again, it will help minimize duplicity and confusion in the future.

\*\*If you have an existing RATEWAVE item number, you may enter that as well so you do not have to spend time scrolling through the numbered list. Also the brand name of a product may also help, since RateWave may have placed that name in a blind, but searchable area of the Tariff search engine.

### *HOW TO USE SEARCH, CONT'D.*

#### SEARCH INFORMATION

Key Words**:** 

Match On: Any  $\bullet$  or All  $\circ$  Key Words Match On: Whole Words Only • or Accept Partial Matches <sup>o</sup>

Search Locate Rates OR Clear Reset the form.

Match On: Any  $\bullet$  or All  $\circ$  Key Words

ALL key words will search for "PLASTIC" and "CUPS", and will give ONE commodity description of "PLASTIC CUPS, N.O.S." – most specific.

ANY key words will search for ALL "PLASTIC" and "CUPS", again producing several if not hundreds of search results for your commodity.

Match On: Whole Words Only  $\bullet$  or Accept Partial Matches <sup>O</sup>

WHOLE WORDS ONLY – if you are searching for ELECTROMAGNETIC, you must enter the entire word.

ACCEPT PARTIAL MATCHES – you may use any part of a word, i.e. "ELECTRO" or "MAGNETIC" or "MAGNET."

## SEARCH RESULTS

*This is what you will see if your key words hit a match:*

**Thank You For Trying This Form!**

Searching For: **plastic cups**

CUPS, PLASTIC, N.O.S.(220056.0220)

Your Search located 1 commodities.

**Double Click on the any of the item(s) displayed to see rate detail.**

\*\*THIS MEANS YOUR COMMODITY EXISTS IN YOUR TARIFF AND YOU CAN NOW PROCEED TO LOOK AT EXISTING RATES.\*\*

*This is what you will see if your key words are not found:*

**Thank You For Trying This Form!**

Searching For: **plastic cups** Sorry, Your search found no commodities

\*\*THIS MEANS YOU HAVE A NEW ITEM TO BE LISTED IN YOUR TARIFF; YOU CAN PROCEED DIRECTLY TO THE RATE FILING FORM FOR SUBMISSION.\*\*

### EXISTING ITEM WEBPAGES

#### THIS IS THE FIRST PAGE YOU WILL SEE WHEN YOU SELECT AN EXISTING COMMODITY LISTING:

#### 220056.0220 - CUPS, PLASTIC, N.O.S. Eff: 14AUG2008

Commodity Description: PLASTIC CUPS, N.O.S.

**Effective** 14AUG2008 **Filed** 14AUG2008 **Filing Codes** C

TLIs (Listed By Origin/Destination):

Oakland, CA, United States Valparaiso, Chile (ALL) (0001) (06/18/2009) Port Elizabeth, NJ, United States Buenos Aires, Argentina (ALL) (0002) (08/14/2008)

Previous Description

Table Of Contents

# ITEM WEBPAGES – LINE BY LINE

220056.0220 - CUPS, PLASTIC, N.O.S. Eff: 14AUG2008

First 10 digits is the item number. Either assigned by another Danmar office or the RateWave staff.

 220056.0220 - CUPS, PLASTIC, N.O.S. Eff: 14AUG2008 This is the commodity description.

 220056.0220 - CUPS, PLASTIC, N.O.S. Eff: 14AUG2008 The effective date of the commodity description, not an individual TLI or rate, but the description ONLY.

- ………………………………………………………………………………………………………………….
- **Effective** 14AUG2008  $\rightarrow$  Effective Date of the Commodity Description.
- **Filed** 14AUG2008  $\rightarrow$  Date Commodity Description was filed electronically.
- **Filing Codes** IR  $\rightarrow$  This is an FMC required code; you may see IR (initial item), C (amendment), CR (addition), etc.

# ITEM WEBPAGES – LINE BY LINE

TLIs (Listed By Origin/Destination):

Oakland, CA, United States  $\rightarrow$  Initial origin of your shipment, not POL. May be domestic or international depending on tariff number.

Valparaiso, Chile (ALL) (0001) (06/18/2009)

Final destination of your shipment, not POD. Domestic or international depending on tariff number.

Valparaiso, Chile (ALL) (0001) (06/18/2009)

This 4 digit number (or TLI number) is our systems' unique number for each rate webpage.

Valparaiso, Chile (ALL) (0001) (06/18/2009)

Effective date for last update of the unique TLI in the system.

…………………………………………………………………………………………………….

\*\*If you DO NOT see your origin and destination, please proceed to the rate filing form, item number ready, and submit a N-TLI (amendment) filing.\*\* **\*\*If you DO see your origin and destination, CLICK on the destination, and you will see…..**

TLI: 220056.0220 - 0001

PLASTIC CUPS, N.O.S.

**Effective** 18JUN2009 **Filing Codes** C **Filed** 18JUN2009

**From** Oakland, CA, United States

**To** Valparaiso, Chile

**Currency** USD

**Control No Basis Rate Ctr Type Service Min Qty Units Via Carrier Note** SFO07-1721NEVEU PC40 2250.00 PC YY 1,2,3,4,5 **Notes** 1: EXCEPTION to Rule 2.8: SBJ to a DOCF of \$25.00 per B/L. 2: NSbj to Rule 2.8B: SBJ to an ISE/ISPS of \$11.00 PC. 3: NSbj to Rule 10.1: SBJ to a BAF of \$150.00 PC40. 4: NSbj to EFAF, CUC. 5: NSbj to GRI (101.13).

Applicable Charges

RULE: 1.21 - PORT ARBITRARY CHARGE - MONTEVIDEO, URUGUAY RULE: 1.22 - PORT ARBITRARY CHARGE - CARTAGENA, COLOMBIA RULE: 1.23 - PORT ARBITRARY CHARGE - BUENAVENTURA, COLOMBIA RULE: 1.61 - PORT CONGESTION SURCHARGE - PUERTO CABELLO, VENEZUELA RULE: 2.2 - TARIFF SECTION RATE BASIS & CHARGE CALCULATION APPLICATION RULE: 2.8C - AUTOMATED EXPORT SYSTEM FILINGS & CHARGES (AES)

ETC, ETC…………..

LI: 220056.0220 - 0001

10 digit commodity description number – 4 digit TLI number (unique indentifying number to sort through multiple rates in one item).

PLASTIC CUPS, N.O.S.

Commodity Description; this will include a VIZ list if applicable.

**Effective 30APR2009** Expires 30JUN2009 Filing CodesIRE Filed 30APR2009

Effective Date for the entire individual TLI

Effective 30APR2009 **Expires 30JUN2009** Filing CodesIRE Filed 30APR2009

Expiration date of the entire TLI, if applicable

Effective 30APR2009 Expires 30JUN2009 **Filing Codes IRE** Filed 30APR2009

A FMC required code; i.e. IR(initial rate), C (amendment), CR (addition); E=expiration

Effective 30APR2009 Expires 30JUN2009 Filing Codes IRE **Filed 30APR2009** Filed Date – date on which the TLI was uploaded into the online Tariff

**From** Canton, GA, United States

**Via** Savannah, GA, United States

**To** Chengdu, China

**Via** China Destination Ports

FROM: Place of origin for shipment. Will be domestic or international depending on tariff number. Will be either an inland point or port(s) of origin.

VIA(s): If you have an inland point origin or destination, you MUST have a via POL or POD. VIAS must be ports. In special cases, you may have more than one VIA listed, but at least one must be a port.

TO: Final destination for shipment. Will be domestic or international depending on tariff number. Will be either an inland point or port(s) of destination.

…………………………………………………………………………. **CURRENCY**: The default currency in the rate filing forms is USD. But you may file in any legal currency circulating today. EX: EUR, DKK, GBP, etc. **HAZ CODE:** (If applicable, will either show HAZ or NHAZ).

**Control No/ Basis/ Rate/ Ctr Type/ Service/ Min Qty/ Units/ Via Carrier/ Note/ Effective/ Expires**

- *(1) CONTROL NO.:* This number is comprised of three different components.
- $\checkmark$  Your office code which is 3 letters for exports, 5 letters for imports.
- $\checkmark$  A 7 digit number that serves as an internal reference number for RateWave OR the unique control number you have assigned.
- $\checkmark$  The first 5 letters of the last name of the e-mail sender/rate requester i.e. OFF00-00000ABCDE.
- *(2) BASIS:* Bases for the rate charge, such as W/M (weight or measure), PC (per container), LS, EA, etc.
- *(3) RATE:* The monetary amount in the desired currency for the shipment.
- *(4) CONTAINER (CTR) TYPE:* Used to describe type of container (PC) for which the rate applies; examples include FR (flat rack), HC (high cube), etc.
- **(5) SERVICE:** Service covered by the rate at origin (1<sup>st</sup> letter) and at destination (2<sup>nd</sup> letter)
- **(6) MINIMUM QUANTITY (MIN QTY) and UNITS:** If there is a minimum quantity, such
- as 'per 1 cbm', these two fields will reflect your instructions; it would read "1 CBM." *(7) VIA CARRIER:* If the rate applies only when moving via specified carrier, it will be noted here; if multiple carriers they are listed in alphabetical order.
- *(8) NOTE:* Number of notes that will apply to your rate.
- *(9) EFFECTIVE and EXPIRES:* Dates for which the individual RATE will become effective or expire.

Applicable Charges

RULE: 1.21 - PORT ARBITRARY CHARGE - MONTEVIDEO, URUGUAY RULE: 1.22 - PORT ARBITRARY CHARGE - CARTAGENA, COLOMBIA RULE: 1.23 - PORT ARBITRARY CHARGE - BUENAVENTURA, COLOMBIA RULE: 1.61 - PORT CONGESTION SURCHARGE - PUERTO CABELLO, VENEZUELA RULE: 2.2 - TARIFF SECTION RATE BASIS & CHARGE CALCULATION APPLICATION RULE: 2.8B - INTERNATIONAL SHIP & PORT SECURITY CHARGE (ISE / ISPS) RULE: 2.8C - AUTOMATED EXPORT SYSTEM FILINGS & CHARGES (AES) RULE: 2.8E - ENS - SHIPMENTS TO/THRU/FROB EUROPEAN UNION PORTS - LCL/FCL RULE: 2.8Q - ACI - CANADIAN ACI FILINGS ON US LOADED FROB CARGO - LCL/FCL RULE: 2.11 - ADVANCED CHARGES RULE RULE: 2.12 - DIVERSION AND RECONSIGNMENT

Finally, there is a list of all applicable charges that the rate may be SBJ to. This list is automatically generated for each rate, and may vary from rate to rate depending on instructions given to RateWave by the filer.

We hope this tutorial has helped. As always, if you have any questions, please e-mail us at: ratefile@ratewave.com